Документ подписан простой электронной подписью Информация о владельце: ФИО: Чевычелов Сергей Александрович Должность: Заведующий кафедрой Дата подписания: 20.03.2023 12:57:52 Уникальный программный ключ: cf33e1a915ec05ab46ba1b1bc2e871e5350ddf63

### МИНОБРНАУКИ РОССИИ

Юго-Западный государственный университет

УТВЕРЖДАЮ:

Заведующий кафедрой

Машиностроительных технологий

и оборудования

*(наименование кафедры полностью)* С.А. Чевычелов *(подпись)*

 $\kappa$  30 »  $\sigma$  8 2021 г.

### ОЦЕНОЧНЫЕ СРЕДСТВА

для текущего контроля успеваемости и промежуточной аттестации обучающихся по дисциплине

Компьютерная графика в машиностроении *(наименование дисциплины)*

> 15.03.01 Машиностроение *(код и наименование ОПОП ВО)*

## **1 ОЦЕНОЧНЫЕ СРЕДСТВА ДЛЯ ТЕКУЩЕГО КОНТРОЛЯ УСПЕВАЕ-МОСТИ**

# *1.1 ВОПРОСЫ ДЛЯ СОБЕСЕДОВАНИЯ*

#### **01. Виды CAD-систем. Назначение и основные возможности**

- 1. Область применения CAD-систем в машиностроении.
- 2. Виды CAD-систем.
- 3. Основные возможности системы «Компас-3D».
- 4. Какие основные группы команд присутствуют в системе «Компас-3D»?
- 5. Что такое ассоциативное построение чертежа?
- 6. Чем отличается фрагмент от чертежа?
- 7. Как создать шаблон графического документа? Для чего применяются шаблоны?

### **02. Работа с ассоциативными чертежами.**

1. Каким образом отобразить в Компасе несколько документов, как отобразить несколько окон в одном документе?

2. Как вызвать справочную информацию по контексту выполняемой операции, или по объекту интерфейса системы?

3. Как при выводе на печать обеспечить вывод нескольких документов одновременно? Как вывести документ без элементов оформления? Как подогнать масштаб изображения под размер листа? Как вывести на печать погашенные слои и виды?

4. Как вставить в чертеж Компас-график внешний объект – например документ Microsoft Word?

5. Как вставить таблицу в чертеж? Как использовать таблицу, нарисованную ранее вручную в виде фрагмента?

6. Как поменять формат листа и оформление основной надписи на уже созданном чертеже?

7. Как поменять формат листа и оформление основной надписи на уже созданном чертеже?

8. Как настроить цвет и расположение панели свойств и установить цвет фона рабочего поля?

9. Каким образом отобразить в Компасе несколько документов, как отобразить несколько окон в одном документе?

10. Как при выводе на печать обеспечить вывод нескольких документов одновременно? Как вывести документ без элементов оформления? Как подогнать масштаб изображения под размер листа? Как вывести на печать погашенные слои и виды?

11. Как назначить той или иной команде «горячие клавиши» для быстрого вызова команды?

12. Как создать пользовательский стиль линии?

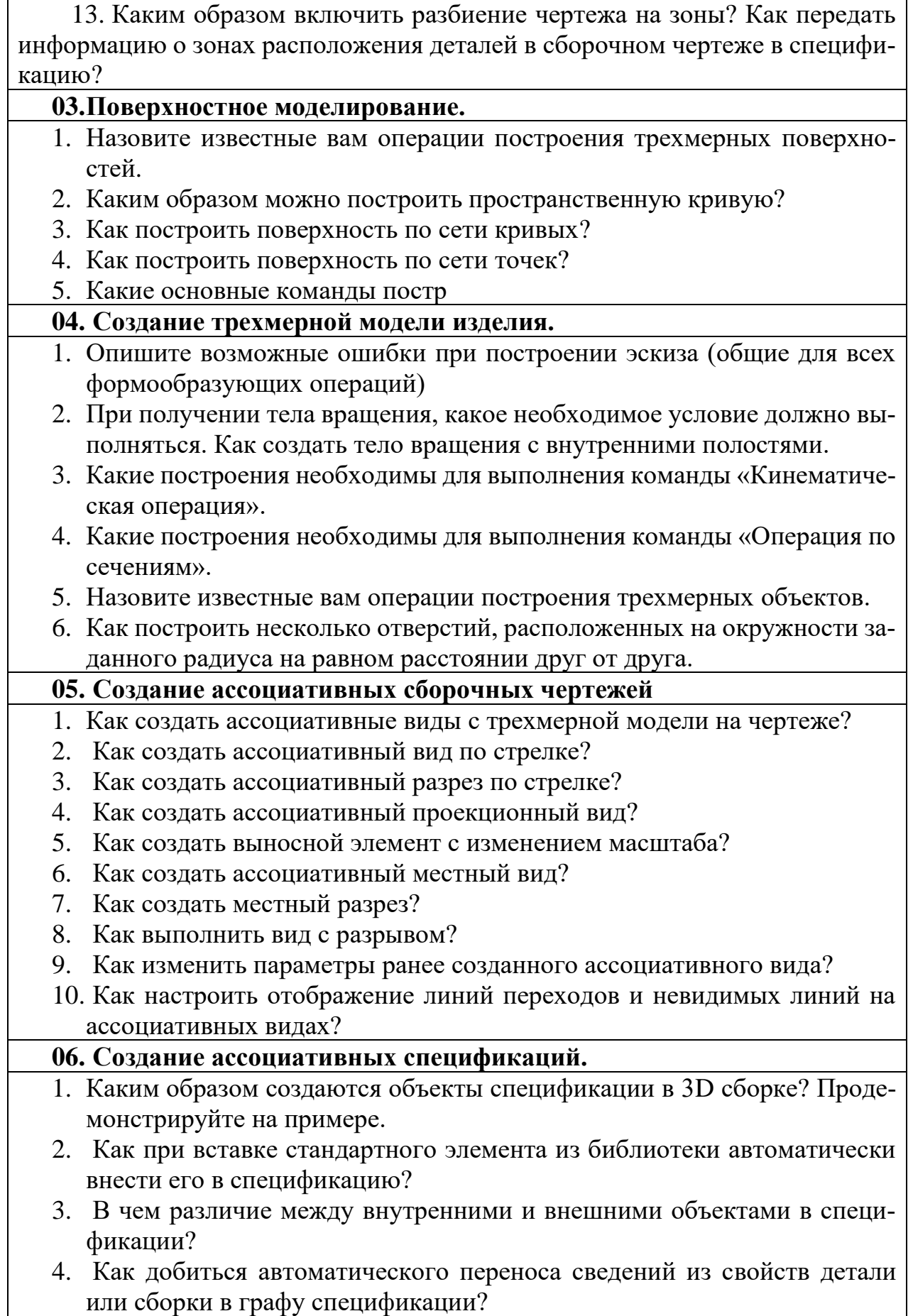

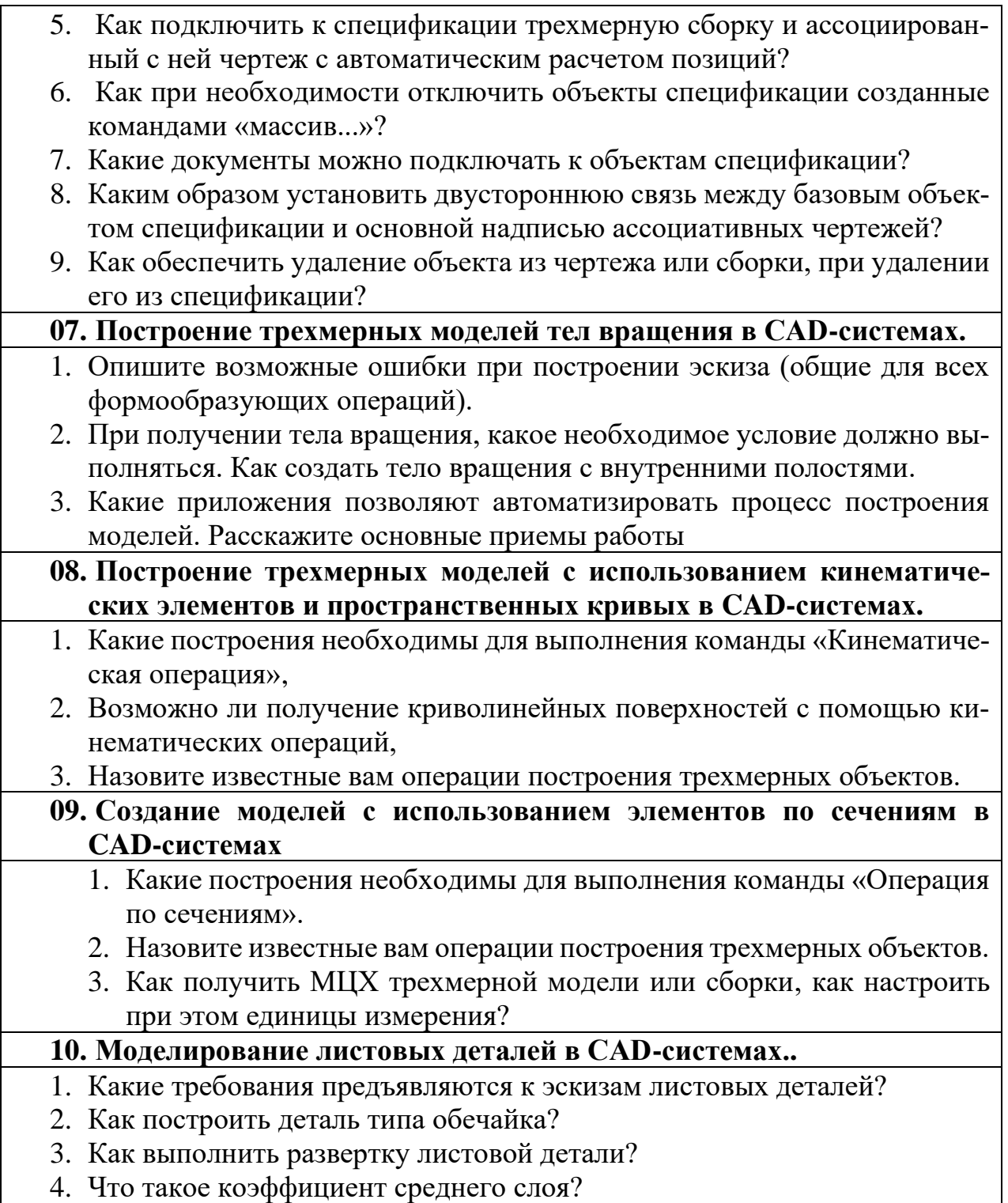

*Шкала оценивания:* 100 балльная.

#### *Критерии оценивания:*

**85 ÷ 100 баллов** (или оценка **«отлично»)** выставляется обучающемуся, если он демонстрирует глубокое знание содержания вопроса; дает точные определения основных понятий; аргументированно и логически стройно излагает учебный материал; иллюстрирует свой ответ актуальными примерами (типовыми и нестандартными), в том числе самостоятельно найденными; не нуждается в уточняющих и (или) дополнительных вопросах

преподавателя.

**70 ÷ 84 баллов** (или оценка **«хорошо»)** выставляется обучающемуся, если он владеет содержанием вопроса, но допускает некоторые недочеты при ответе; допускает незначительные неточности при определении основных понятий; недостаточно аргументированно и (или) логически стройно излагает учебный материал; иллюстрирует свой ответ типовыми примерами. **50 ÷ 69 - баллов** (или оценка **«удовлетворительно»)** выставляется обучающемуся, если он освоил основные положения контролируемой темы, но недостаточно четко дает определение основных понятий и дефиниций; затрудняется при ответах на дополнительные вопросы; приводит недостаточное количество примеров для иллюстрирования своего ответа; нуждается в уточняющих и (или) дополнительных вопросах преподавателя. **0 - 49 баллов** (или оценка **«неудовлетворительно»)** выставляется обучающемуся, если он не владеет содержанием вопроса или допускает грубые ошибки; затрудняется дать основные определения; не может привести или приводит неправильные примеры; не отвечает на уточняющие и (или) дополнительные вопросы преподавателя или допускает при ответе на них грубые ошибки.

## *1.2 КОНТРОЛЬНОЕ ЗАДАНИЕ*

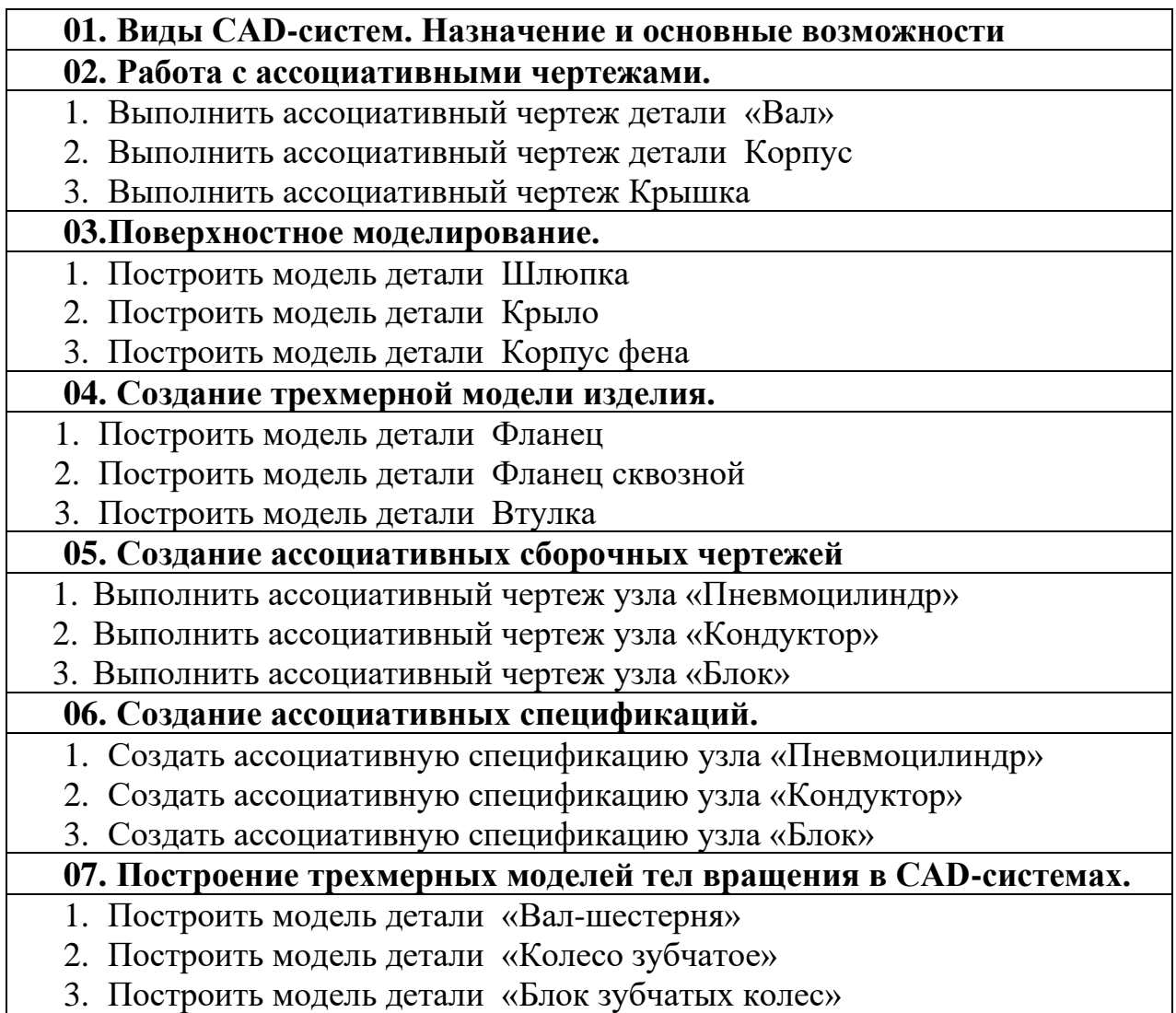

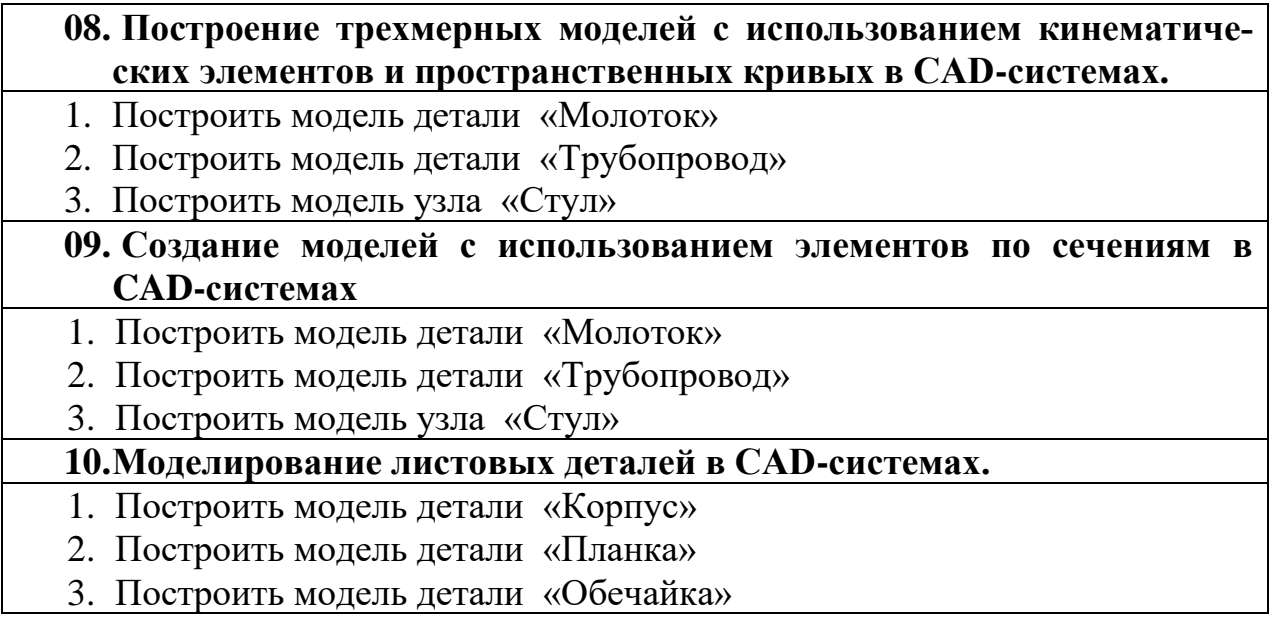

*Шкала оценивания: 100 балльная.*

*Критерии оценивания (нижеследующие критерии оценки являются примерными и могут корректироваться):*

**85÷100 баллов** (или оценка **«отлично»**) выставляется обучающемуся, если правильно выполнено 100-86% заданий.

**75÷84 баллов** (или оценка **«хорошо»**) выставляется обучающемуся, если правильно выполнено 84-75% заданий.

**50÷74 баллов** (или оценка **«удовлетворительно»**) выставляется обучающемуся, если правильно выполнено 74-50% заданий.

**Менее 49 баллов** (или оценка **«неудовлетворительно»**) выставляется обучающемуся, если правильно решено 49% и менее заданий.

Типовые задания для итоговой аттестации

Порядок выполнения итоговой работы

- 1. Выполнить настройку свойств и атрибутов детали
- 2. Выполнить трехмерные построения в соответствии с заданием;
- 3. Установить 3D размеры с соответствующими допусками и отклонениями;
- 4. Установить технологические обозначения, допуски формы и расположения, шероховатость;
- 5. Ввести технические требования;
- 6. Сохранить файл в формате Компас-3D, сохранить в виде задания на печать..

### *Шкала оценивания задания для промежуточной аттестации:* 100-балльная*. Критерии оценивания:*

**85÷100 баллов** (или оценка **«отлично»**) выставляется обучающемуся, если объем задания выполнен полностью, выполнены все требования к оформлению задания.

**70÷84 баллов** (или оценка **«хорошо»**) выставляется обучающемуся, если объем задания выполнен полностью с незначительными замечаниями, выполнены большая часть требований к оформлению задания.

**50÷69 баллов** (или оценка **«удовлетворительно»**) выставляется обучающемуся, если объем задания выполнен более чем на 60% с замечаниями, выполнены основная часть требований к оформлению задания.

**0÷49 баллов** (или оценка **«неудовлетворительно»**) выставляется обучающемуся, если объем задания выполнен менее чем на 50% с серьезными замечаниями, не выполнены основные требования к оформлению задания.

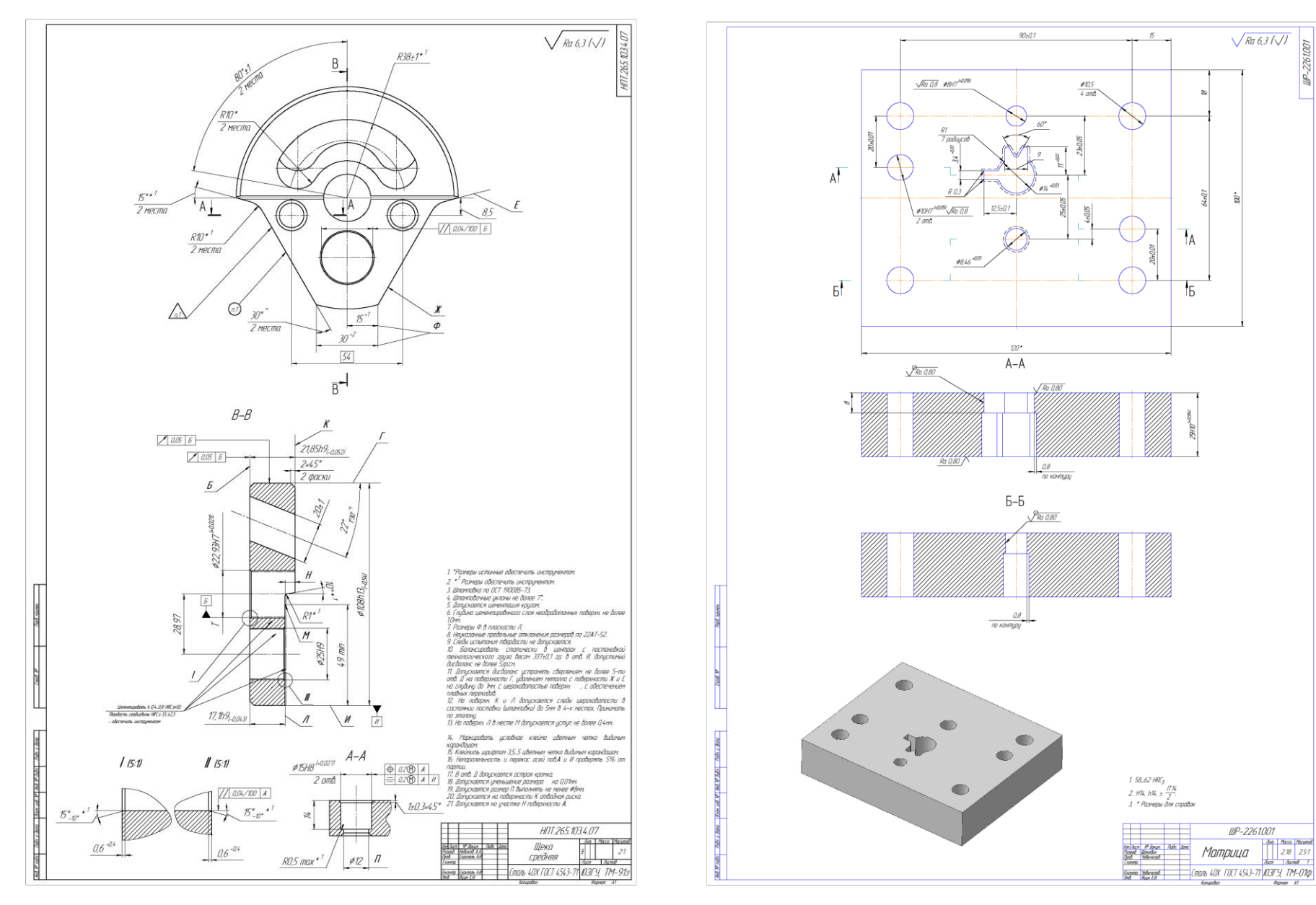

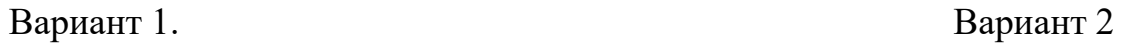

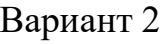

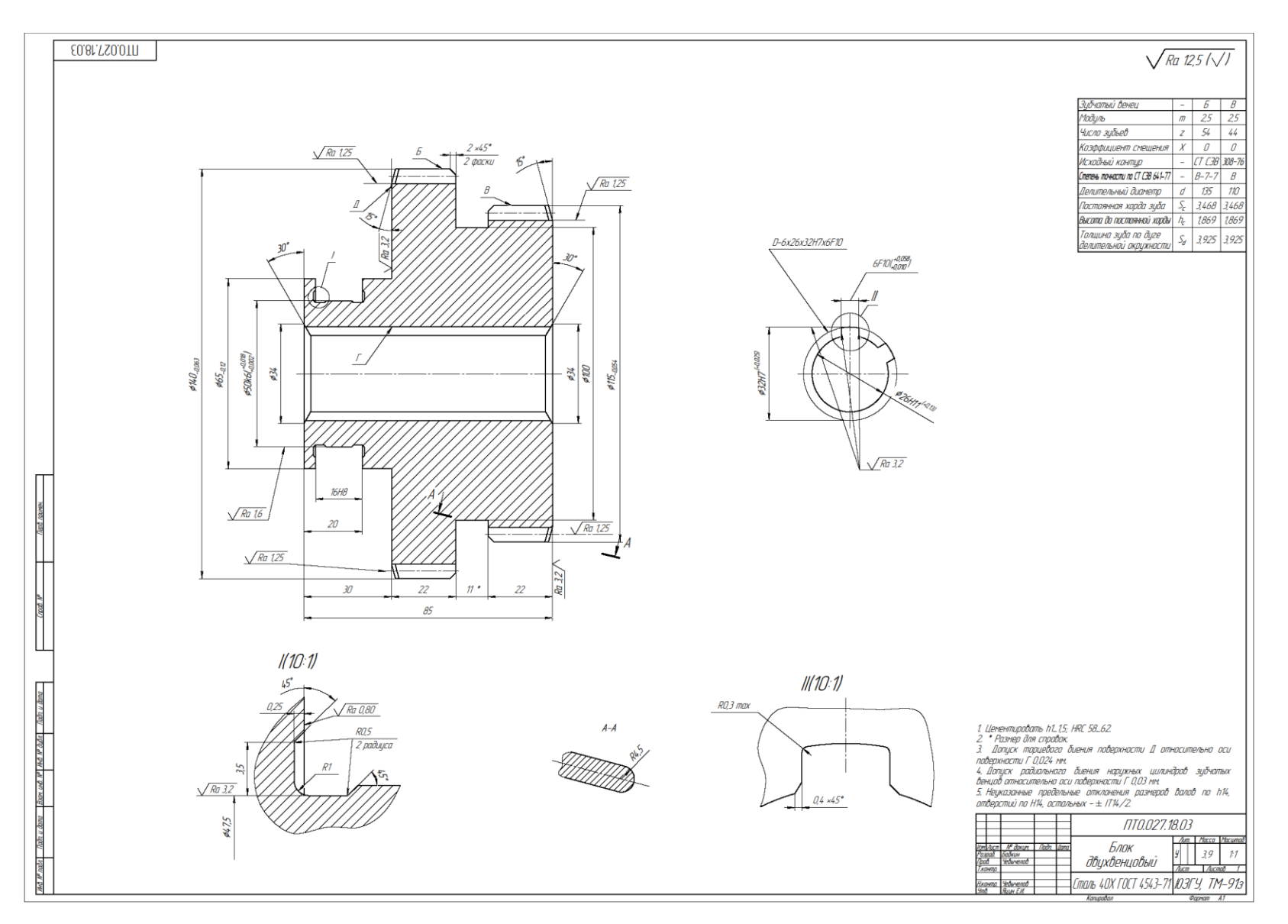

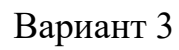

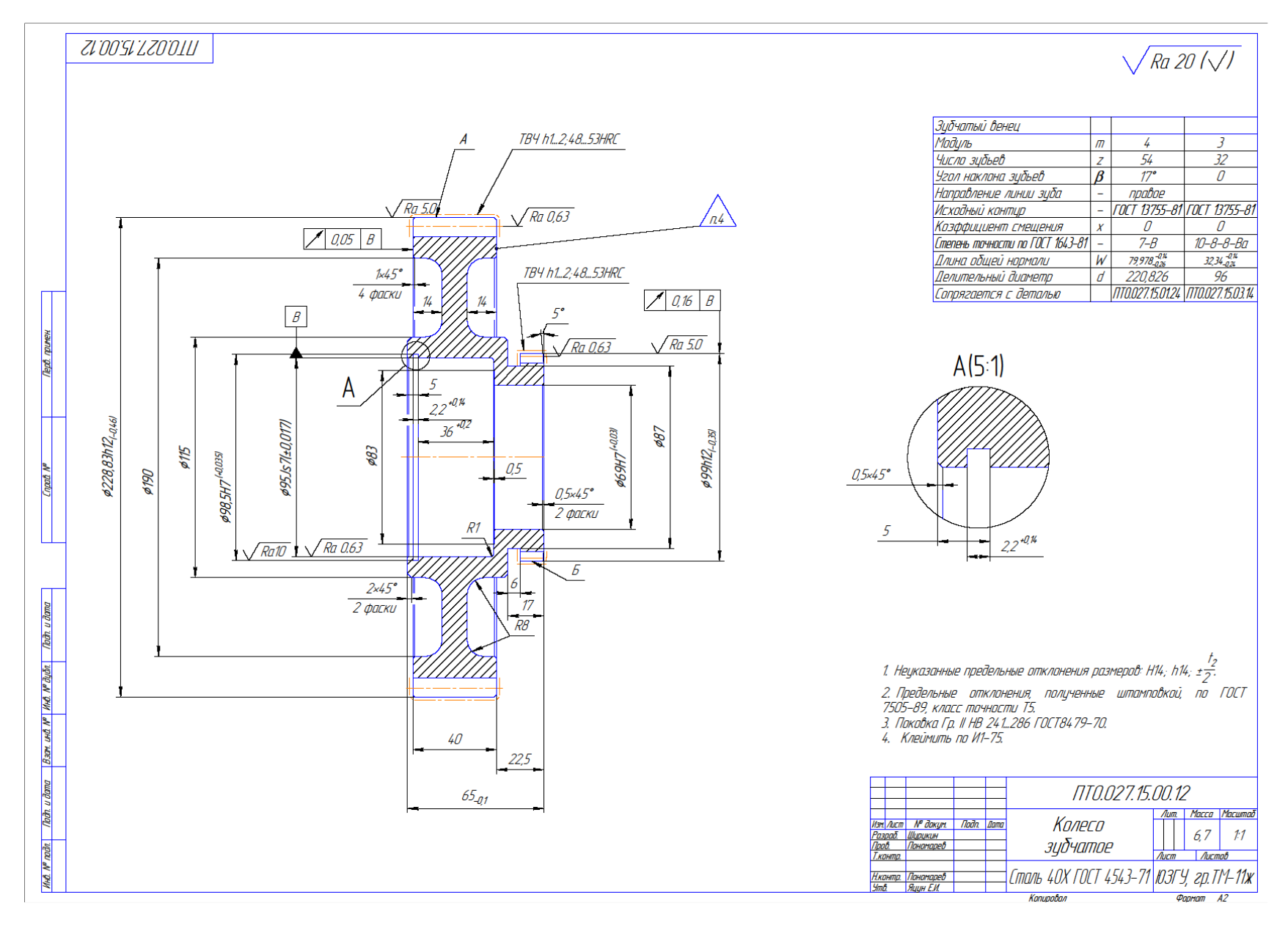

Вариант 4

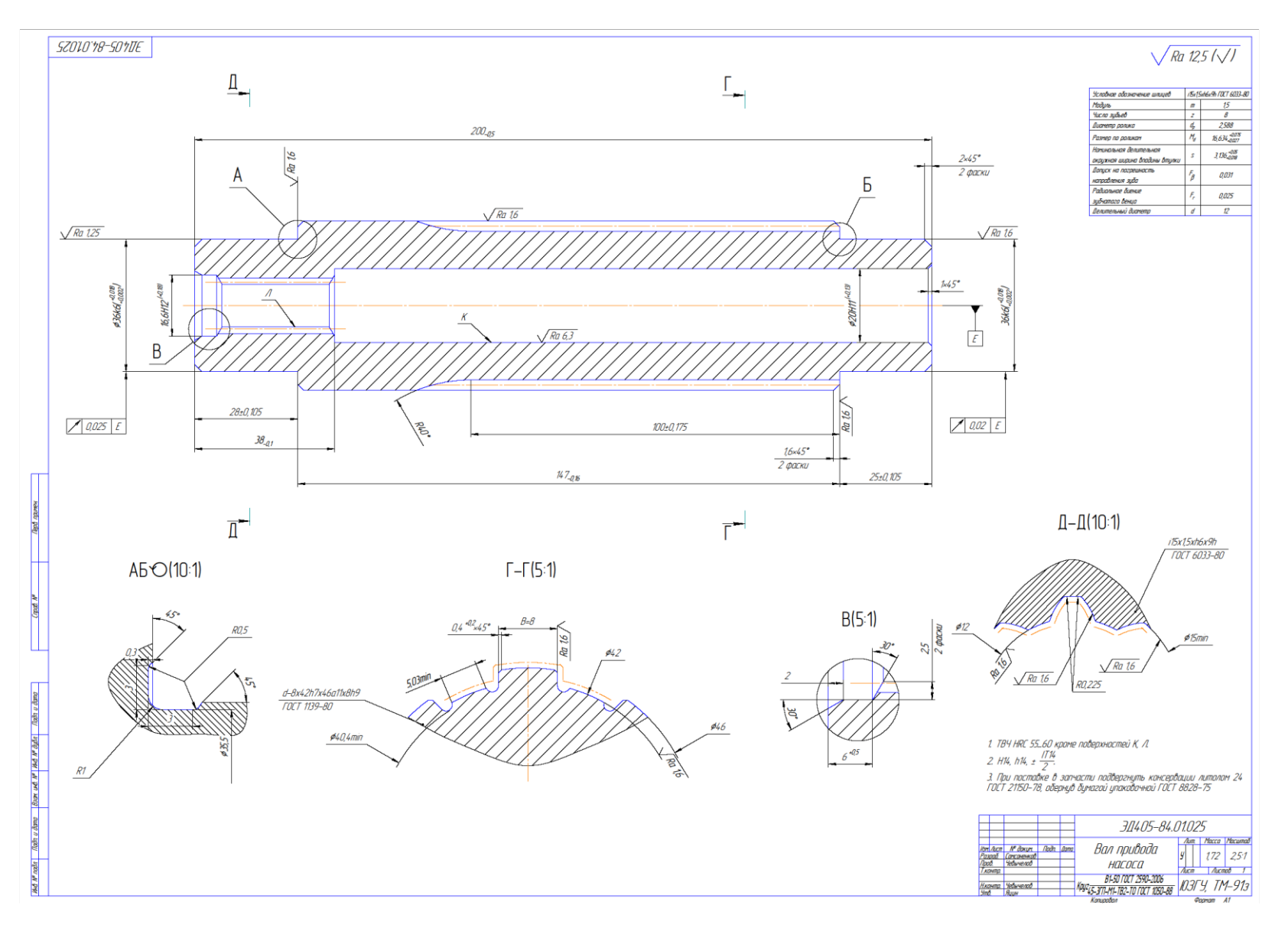

Вариант 5

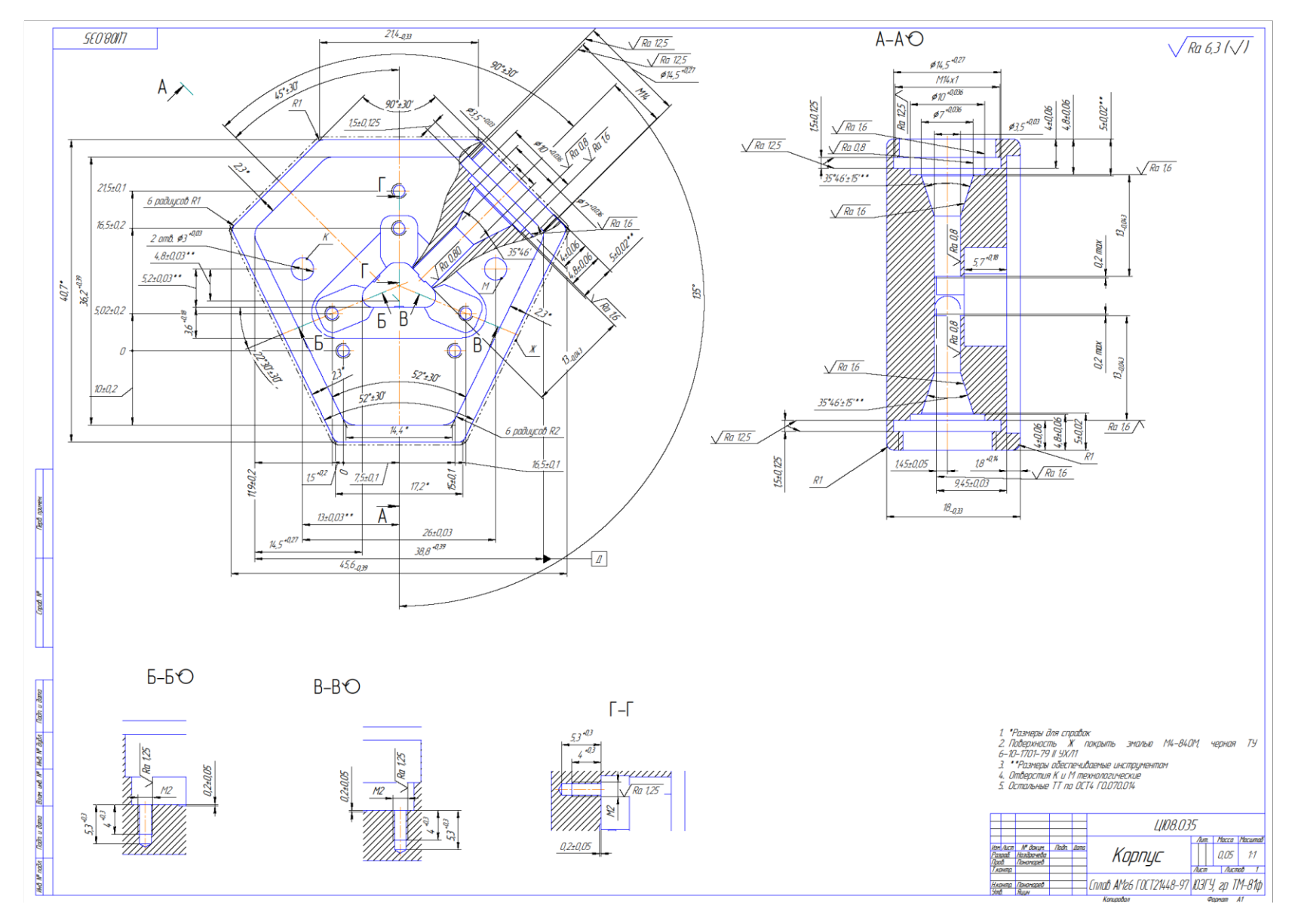

Вариант 6

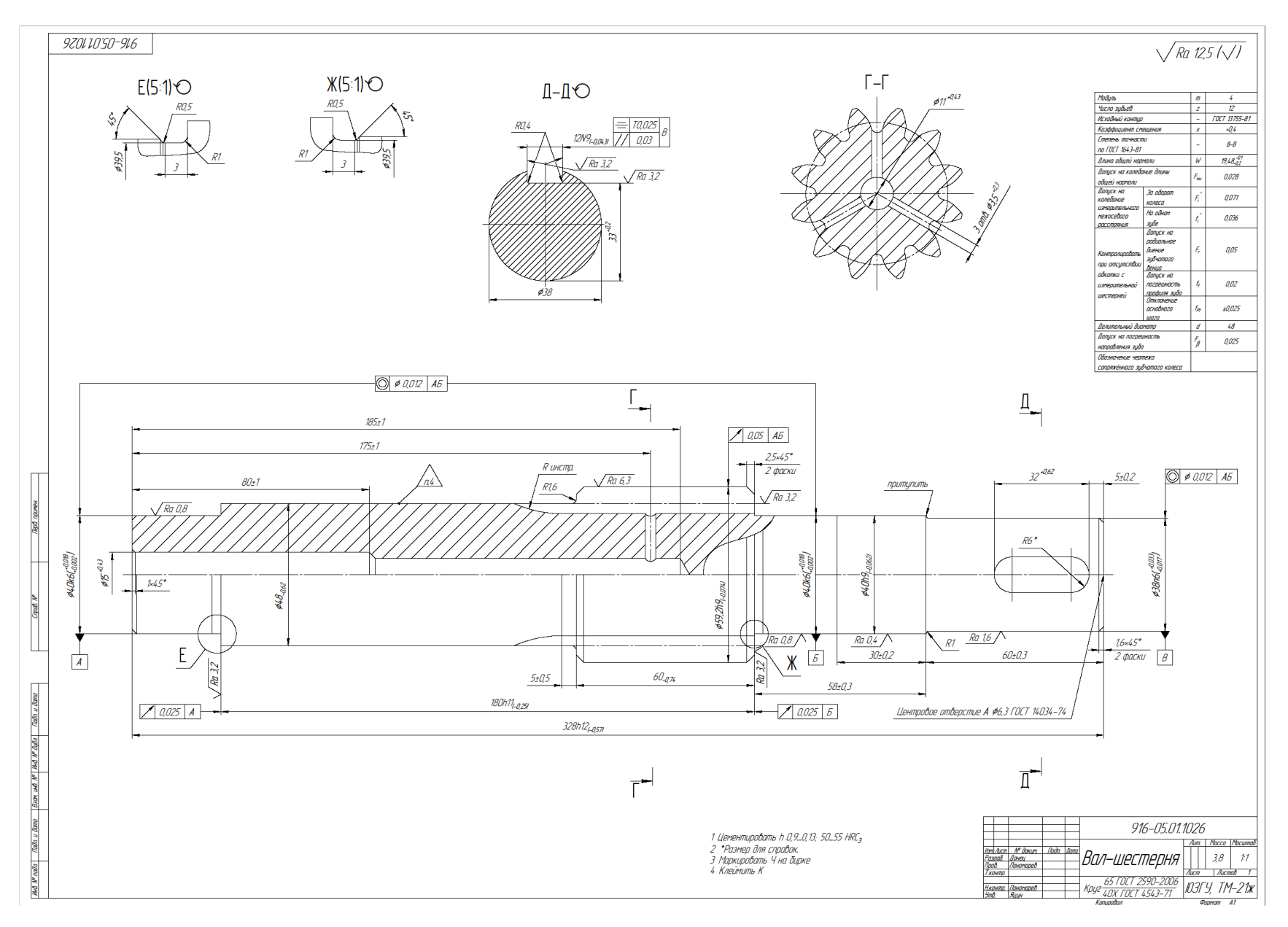

Вариант 7

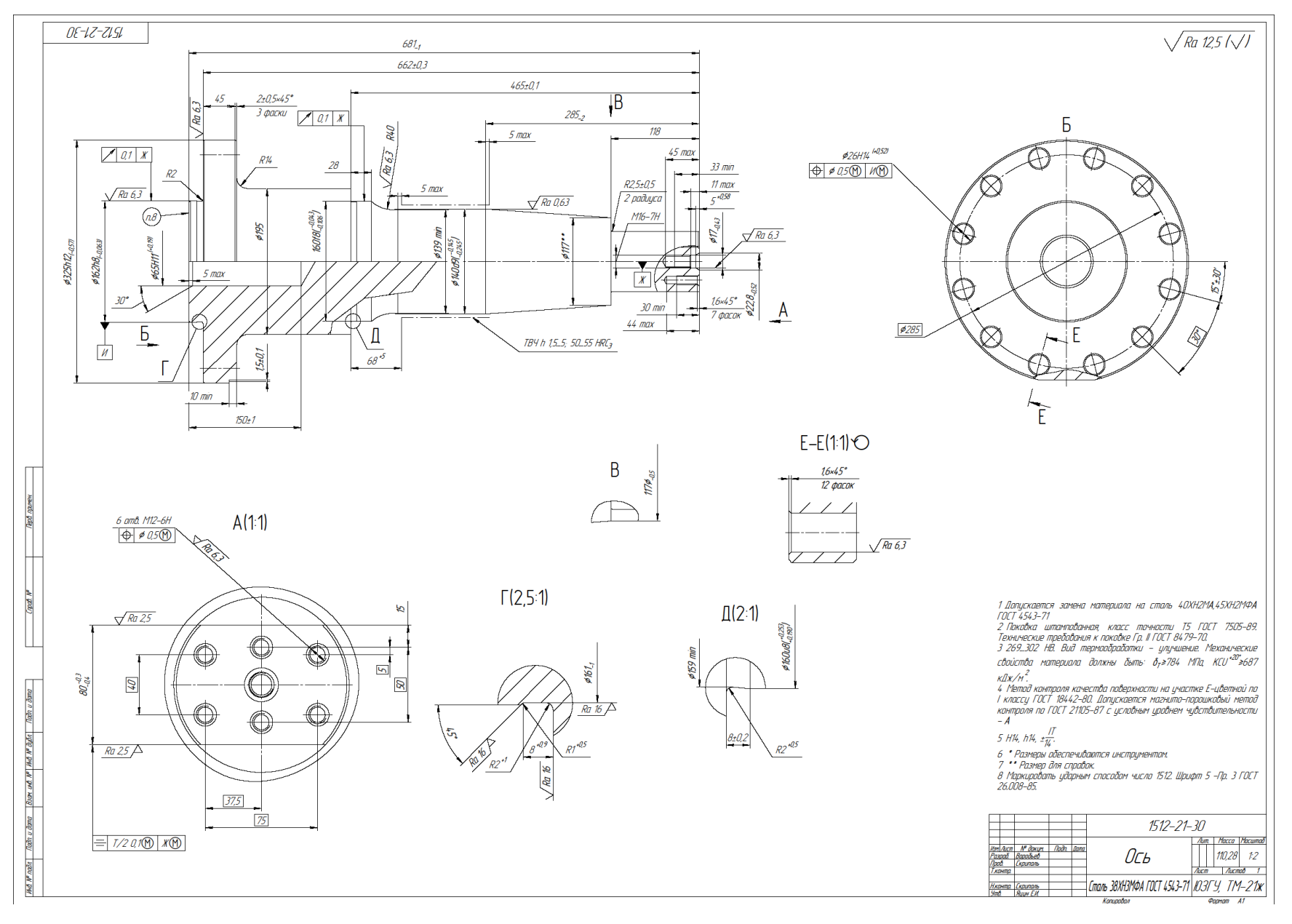

Вариант 8

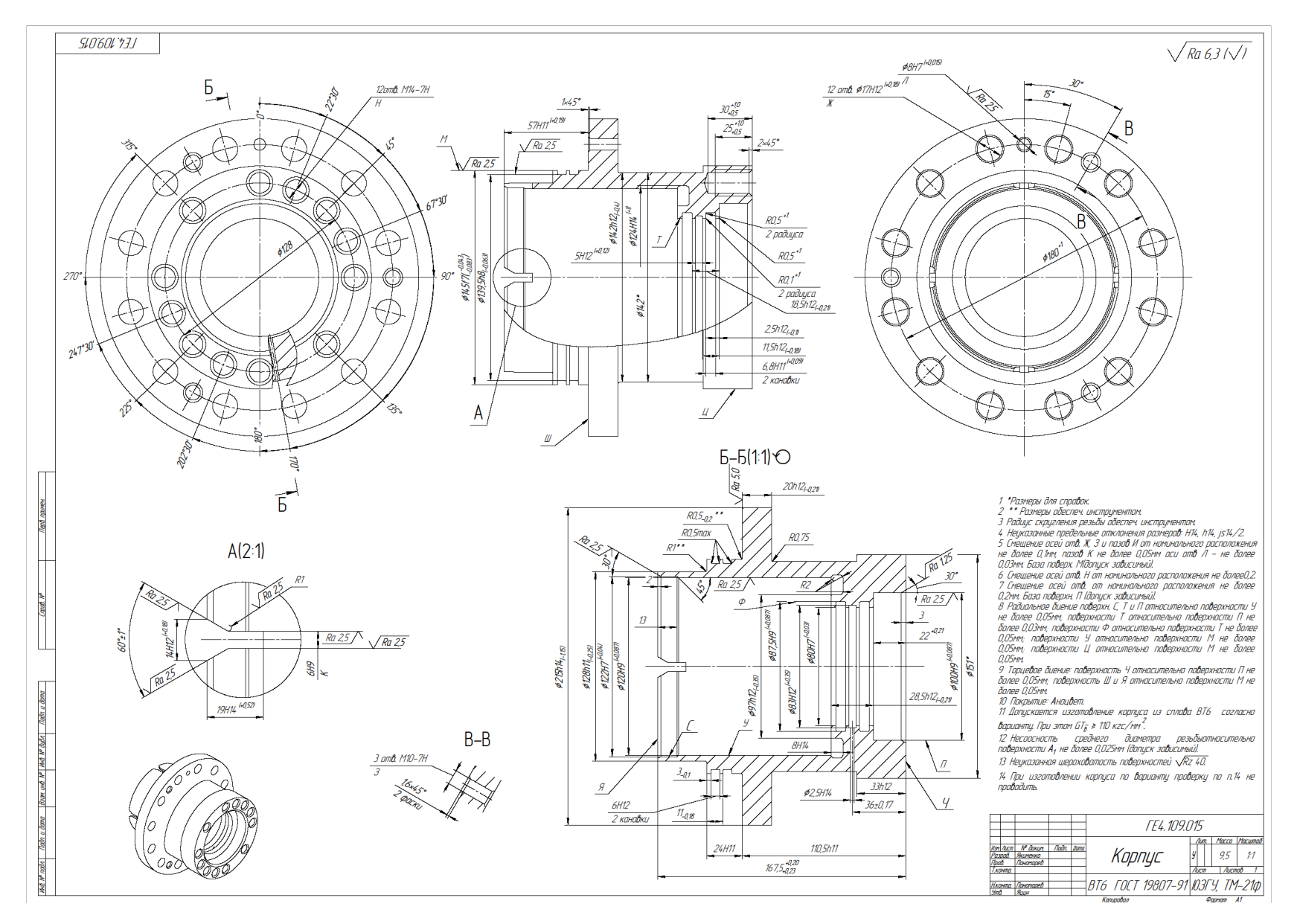

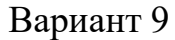

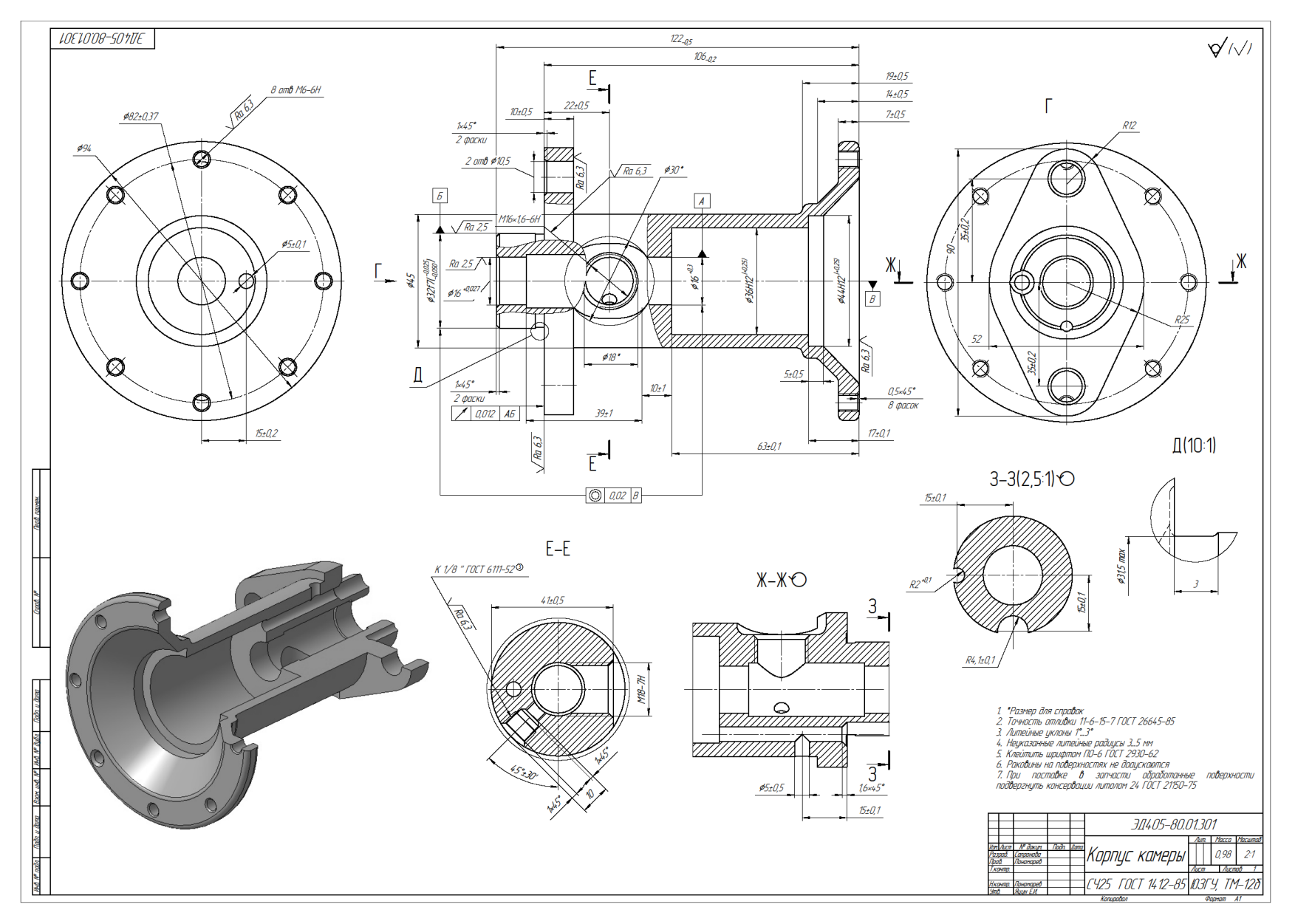

Вариант 10

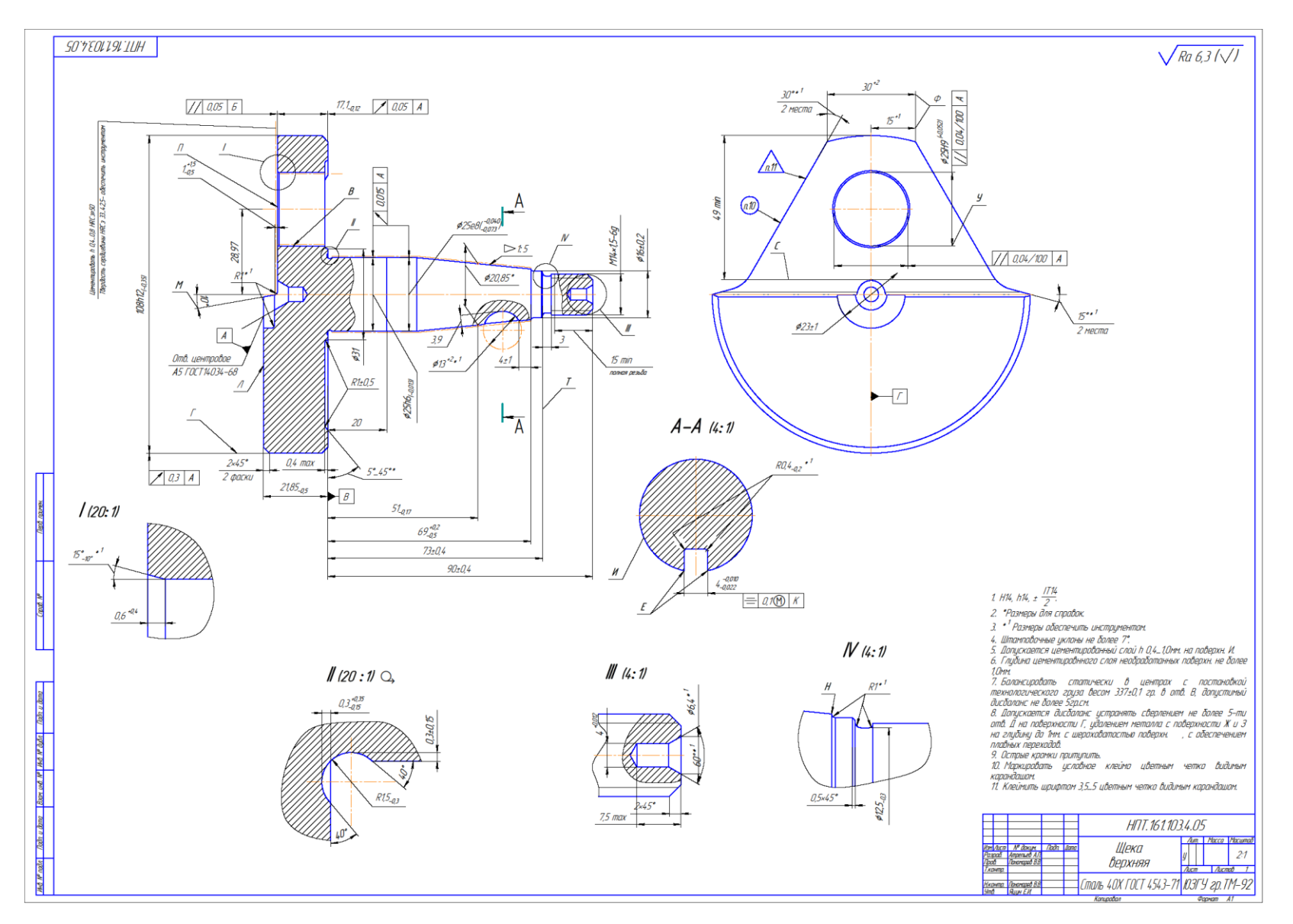

Вариант 11.

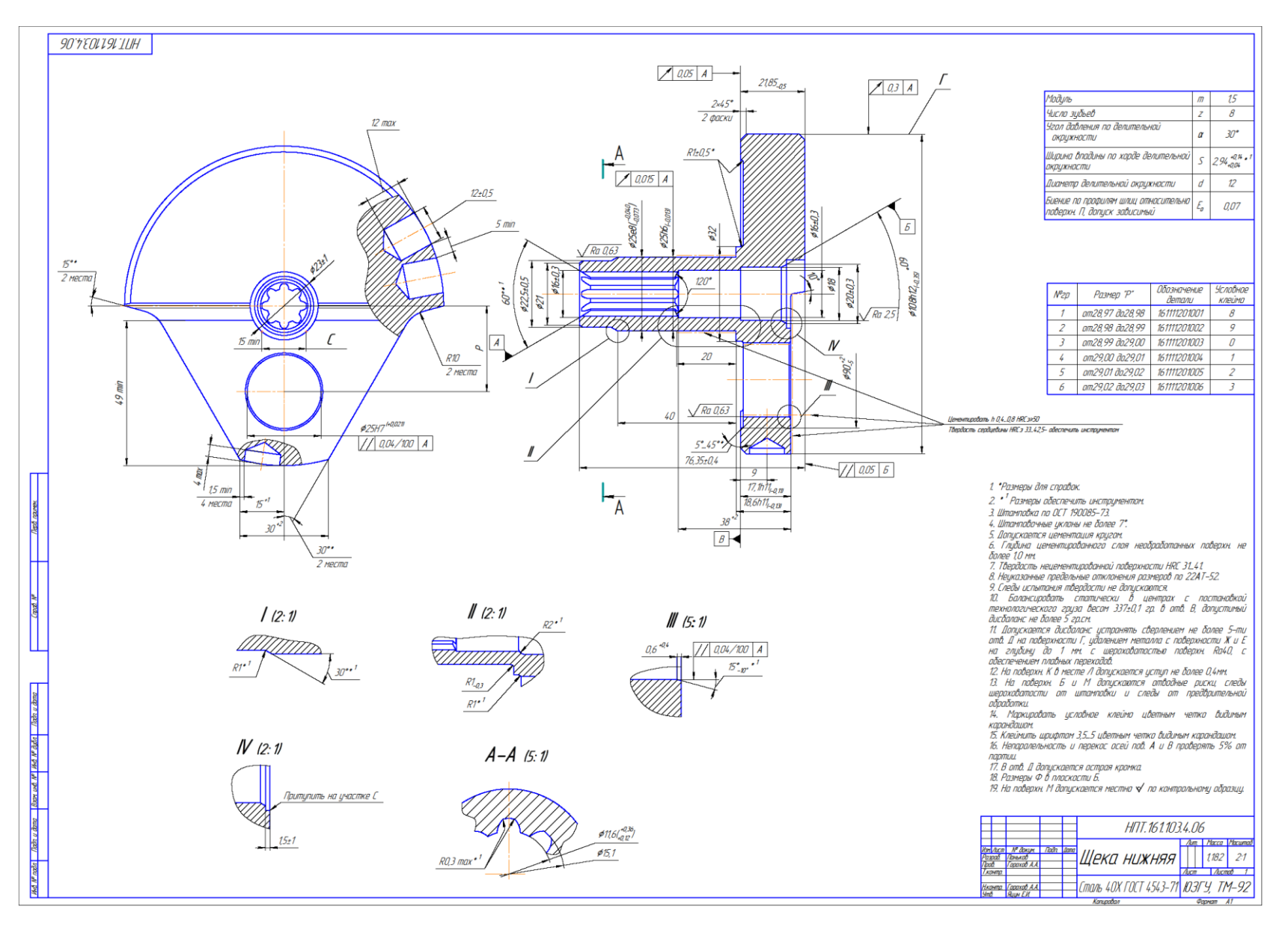

Вариант 12.

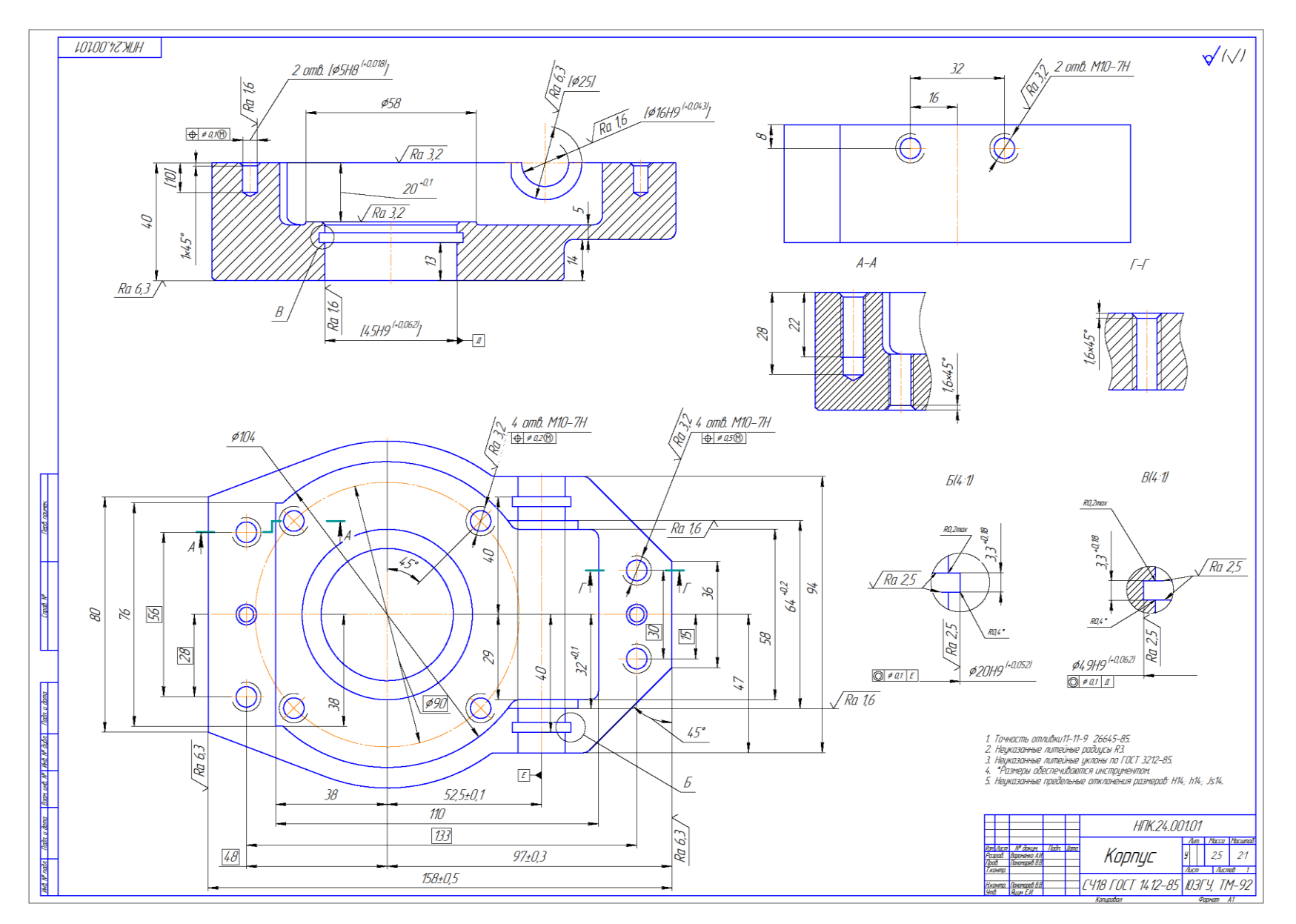

Вариант 13.

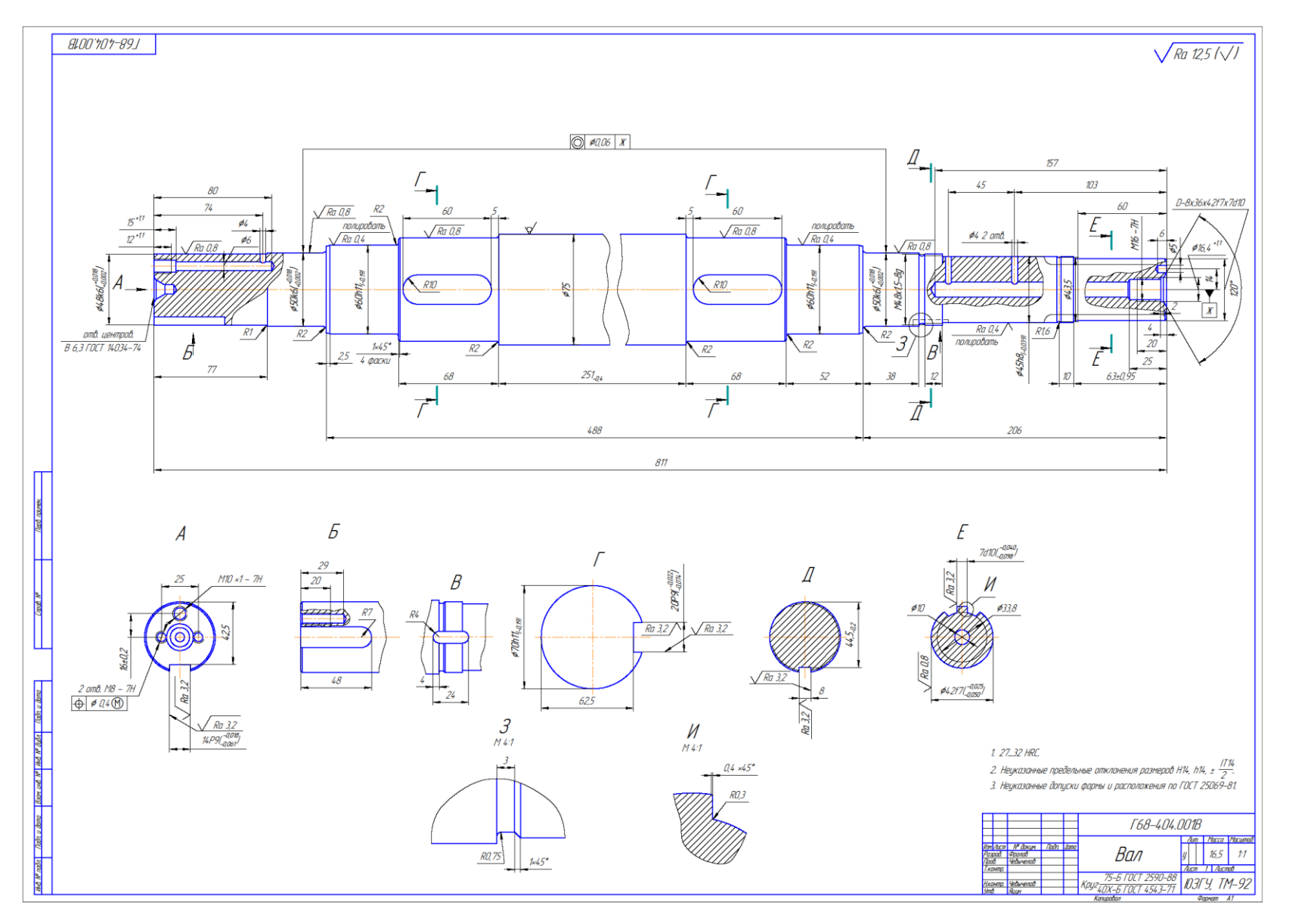

Вариант 14.

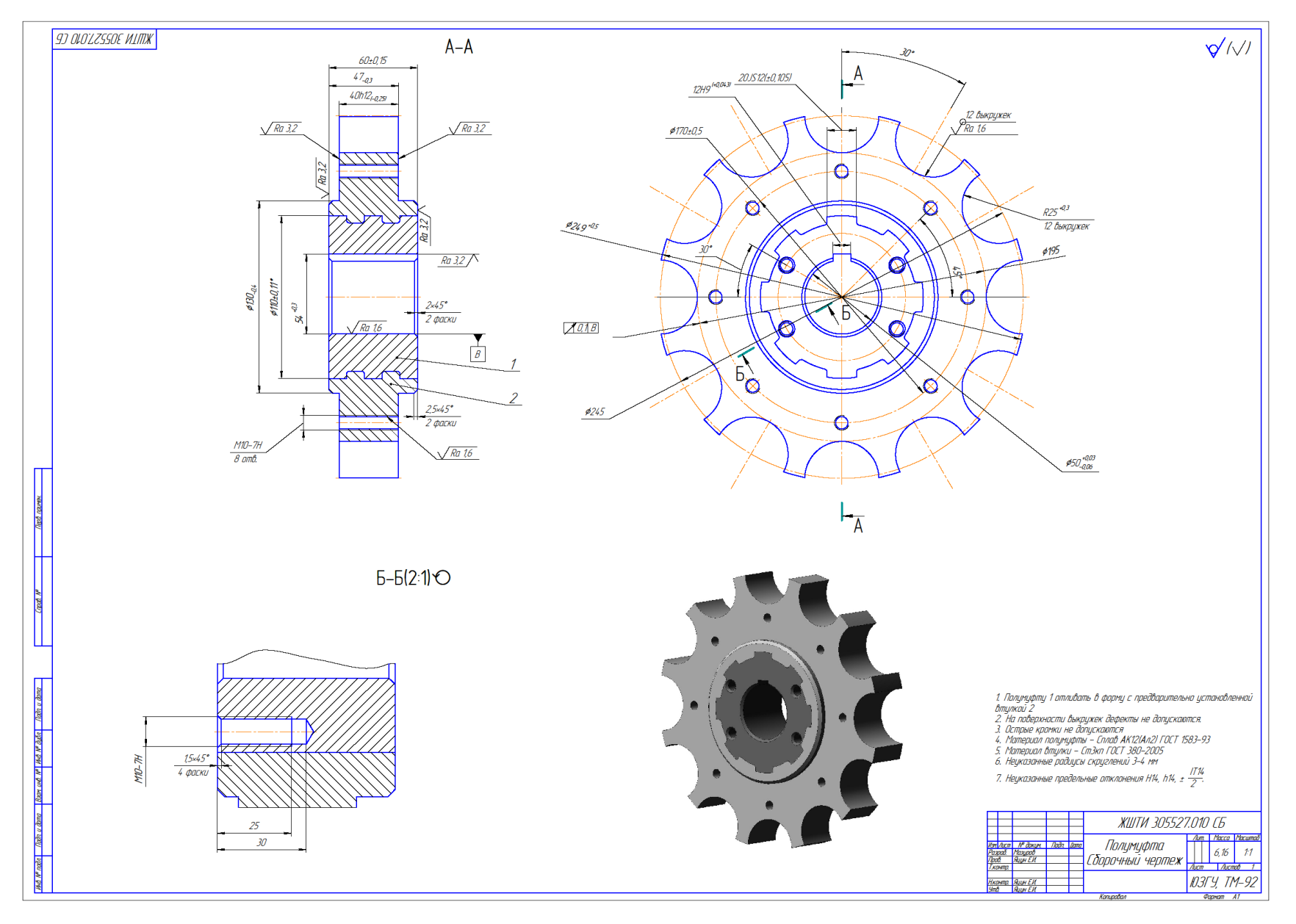

Вариант 15.

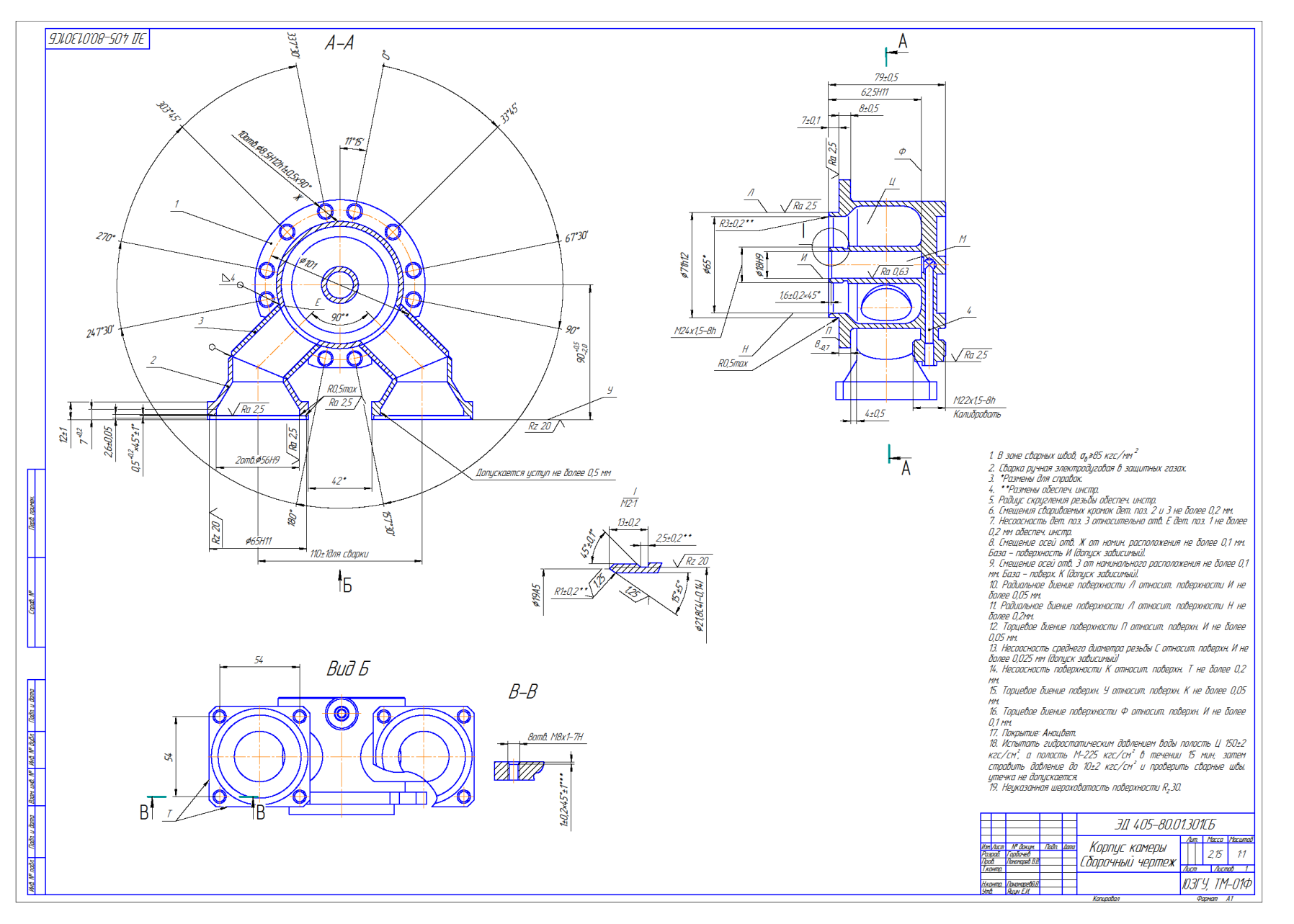

Вариант 16.

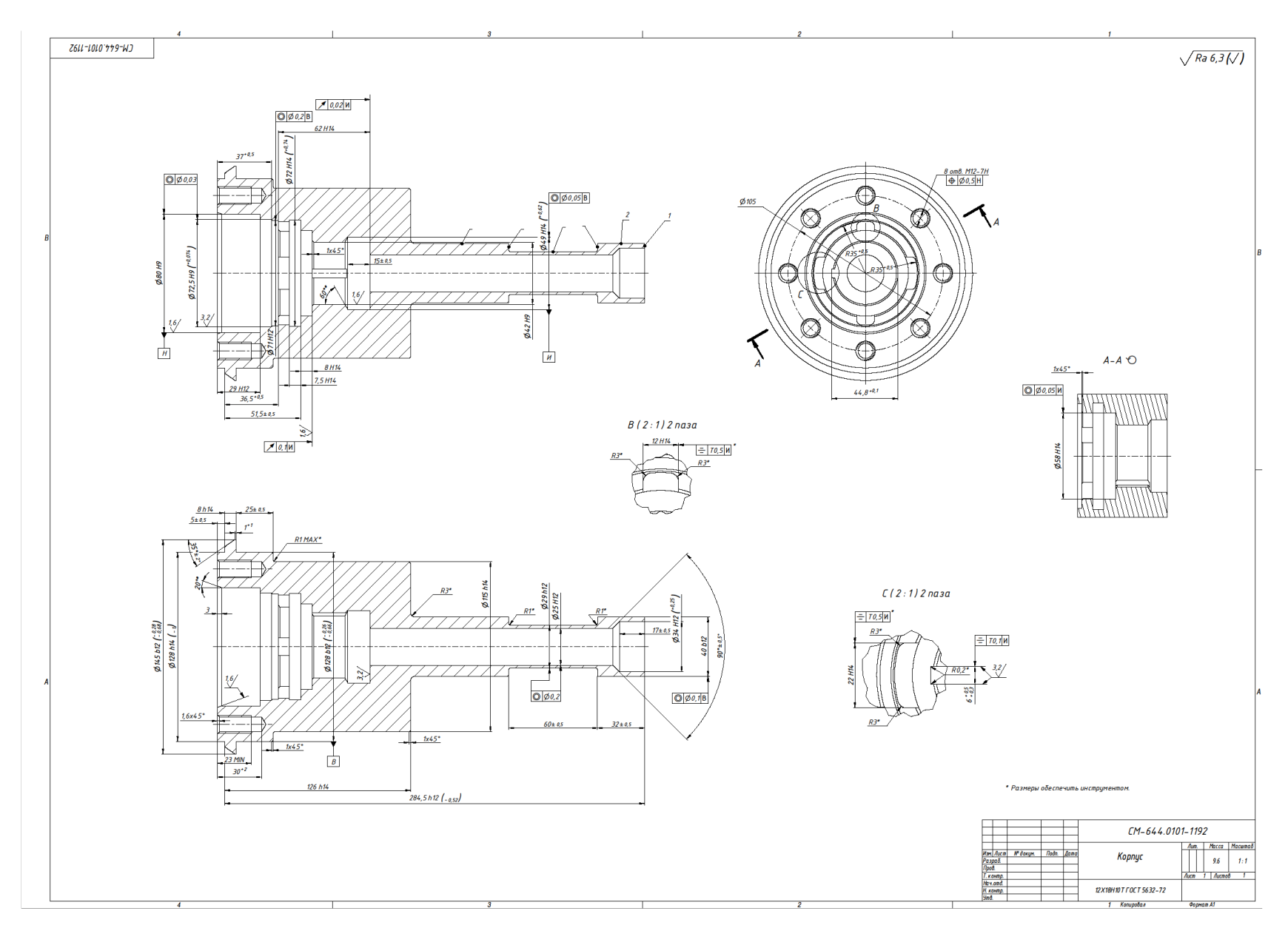

Вариант 17.

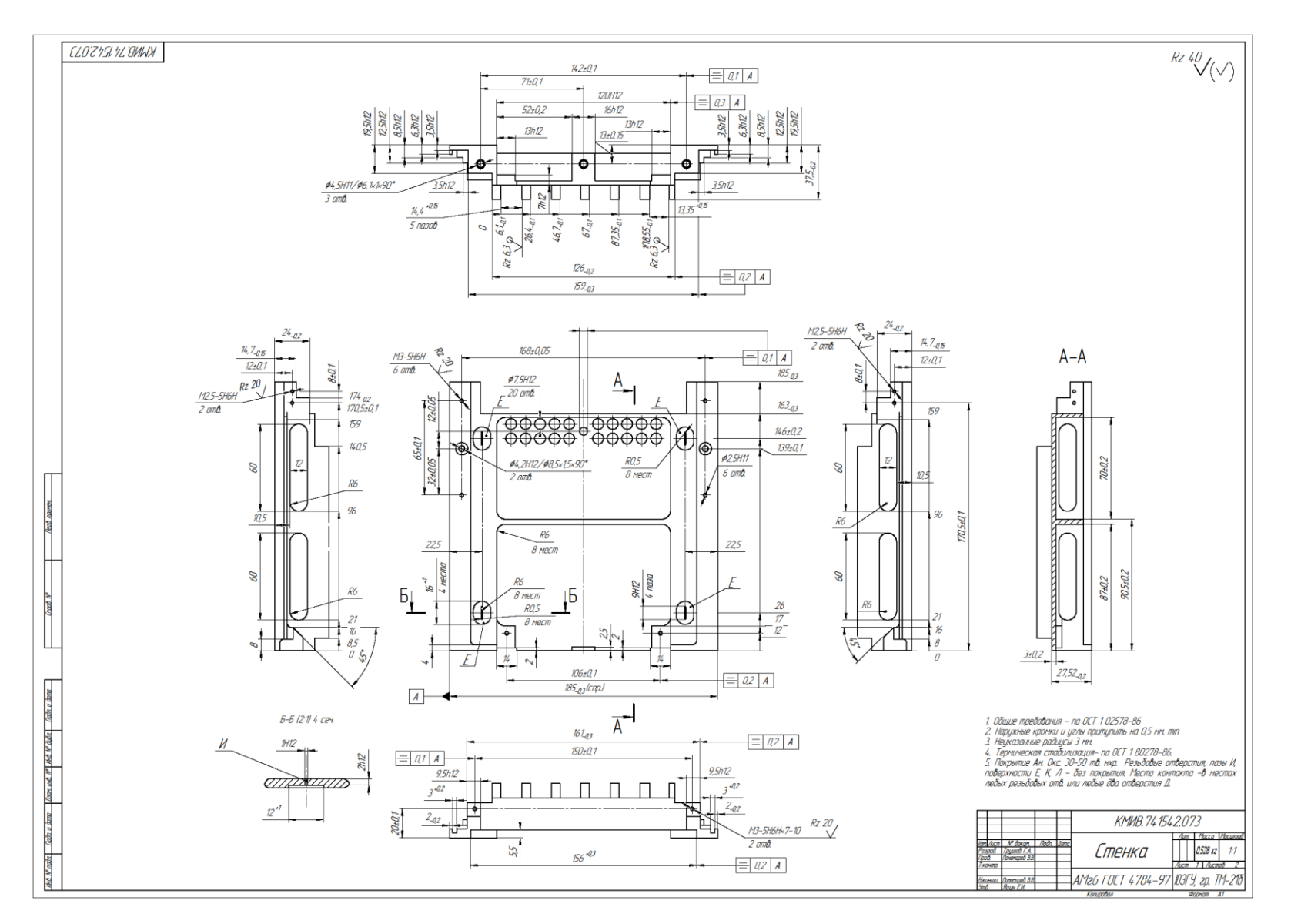

Вариант 18.

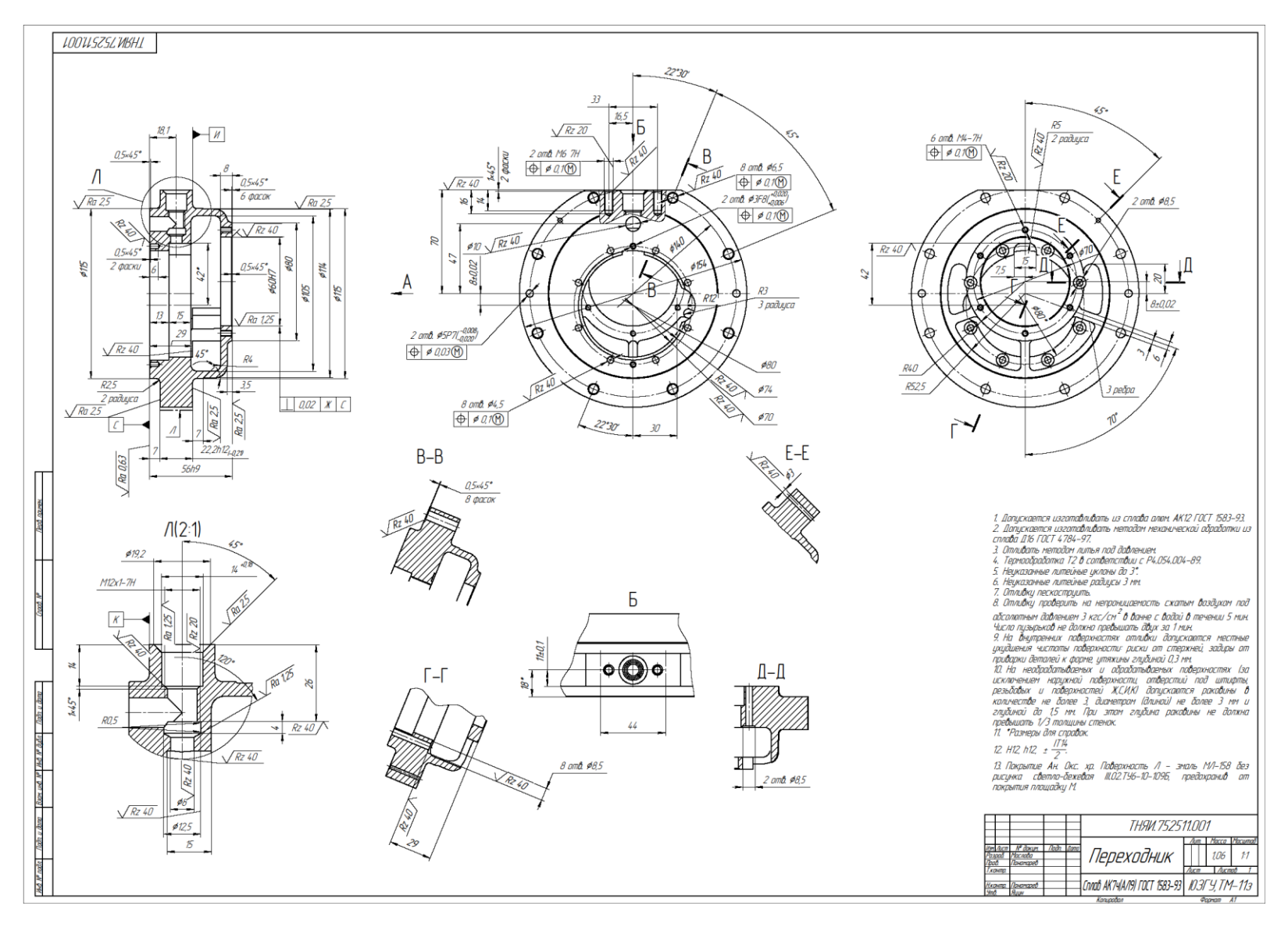

Вариант 19.

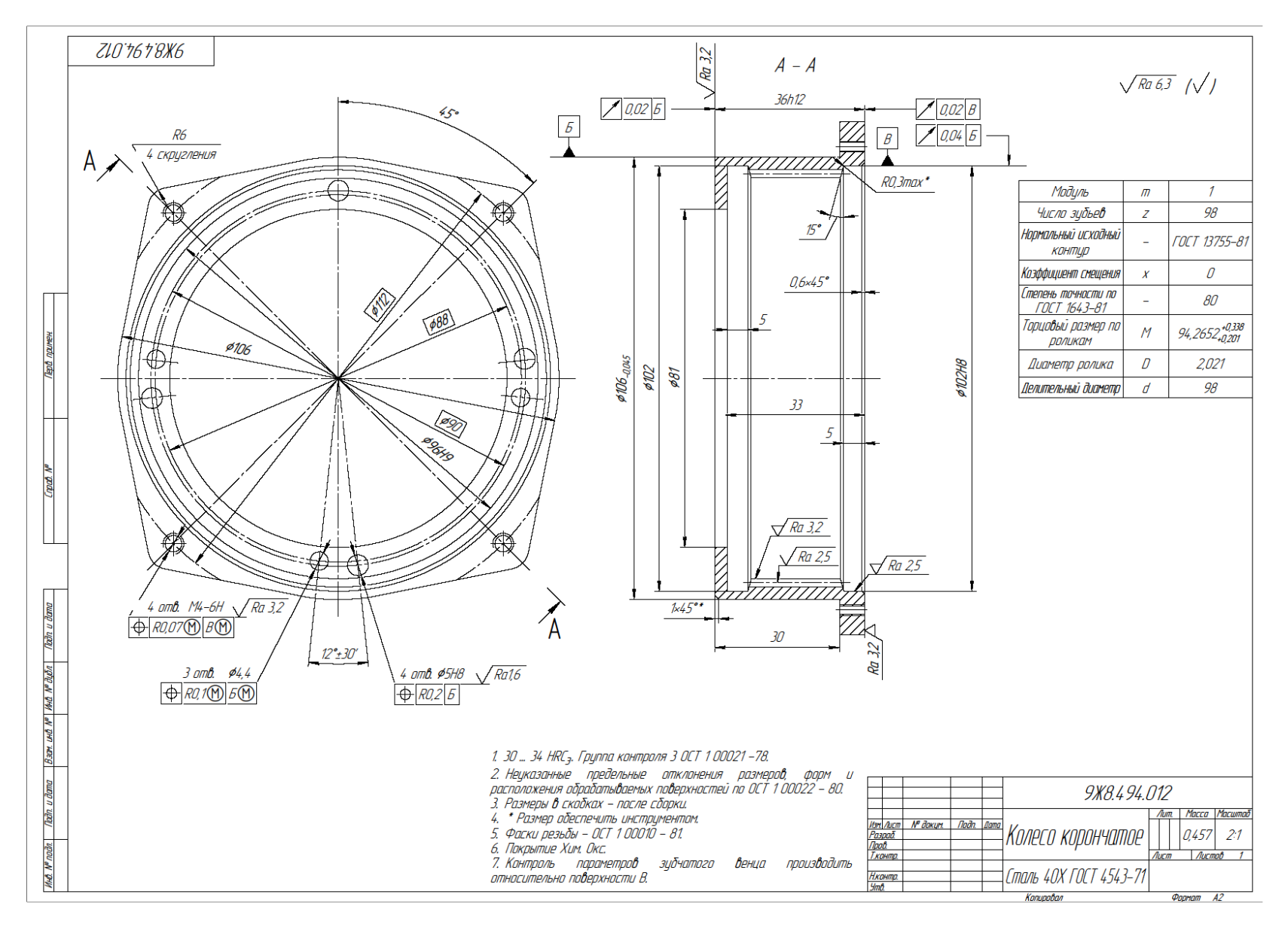

Вариант 20.

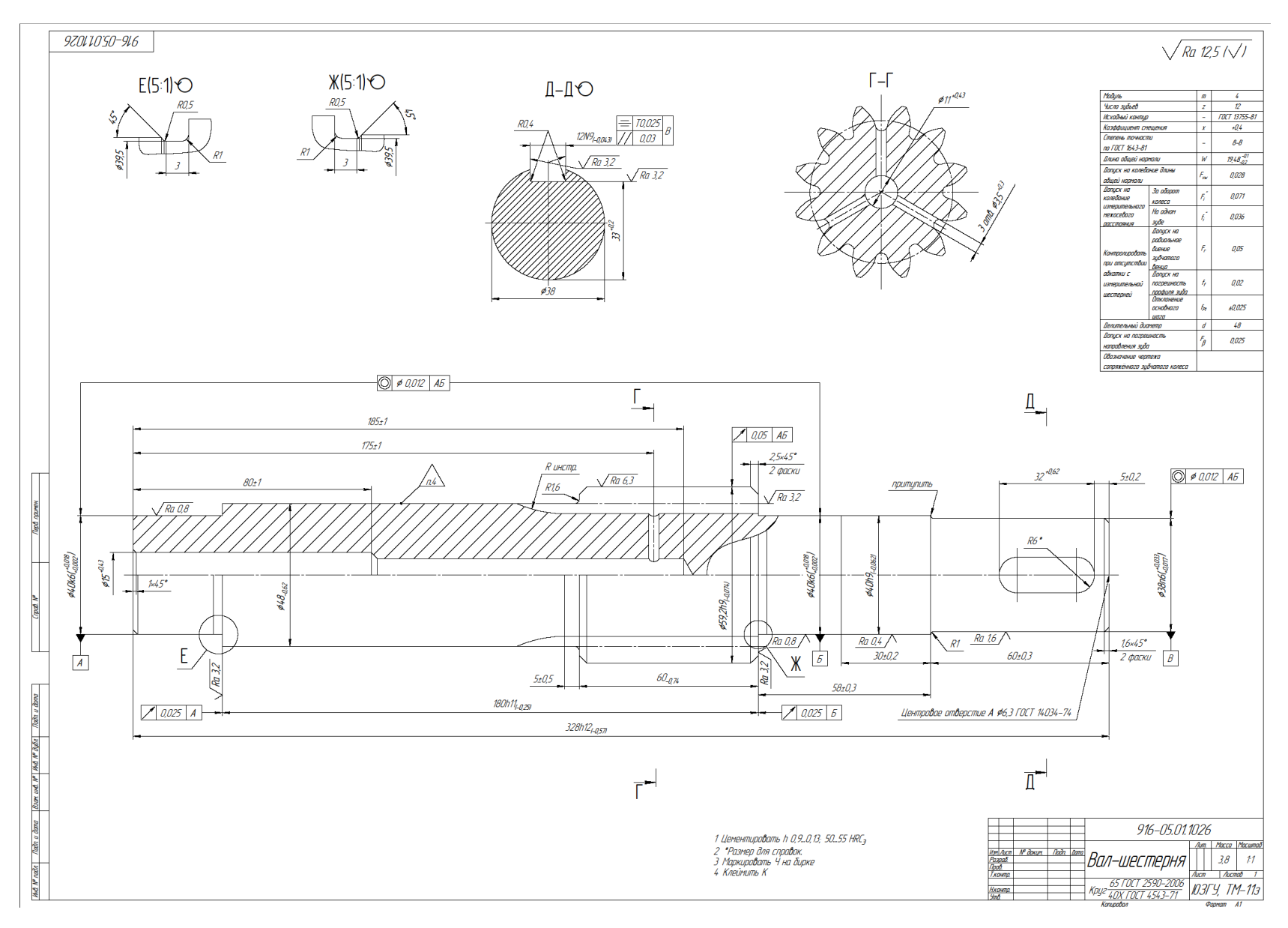

Вариант 21.

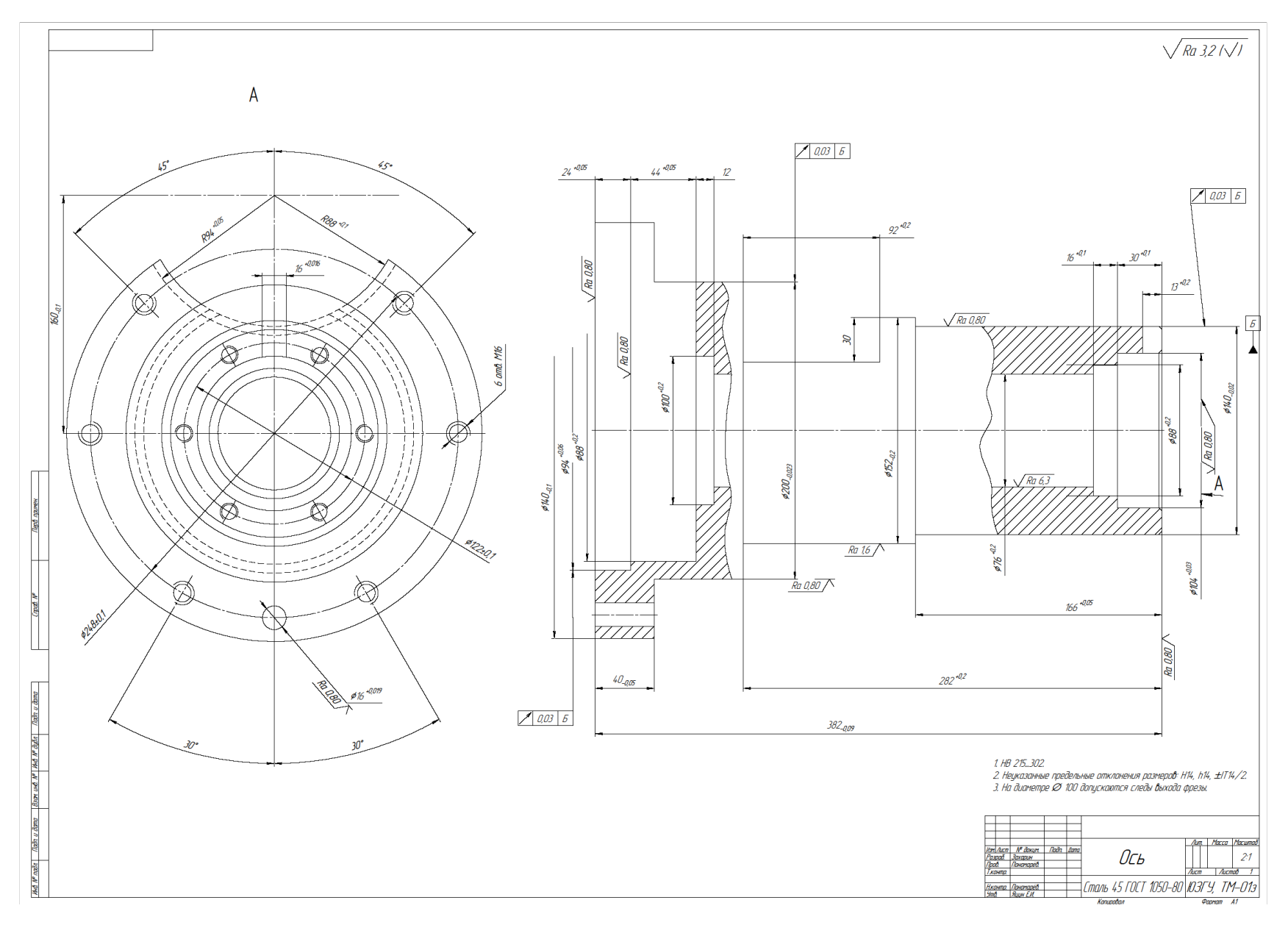

Вариант 22.

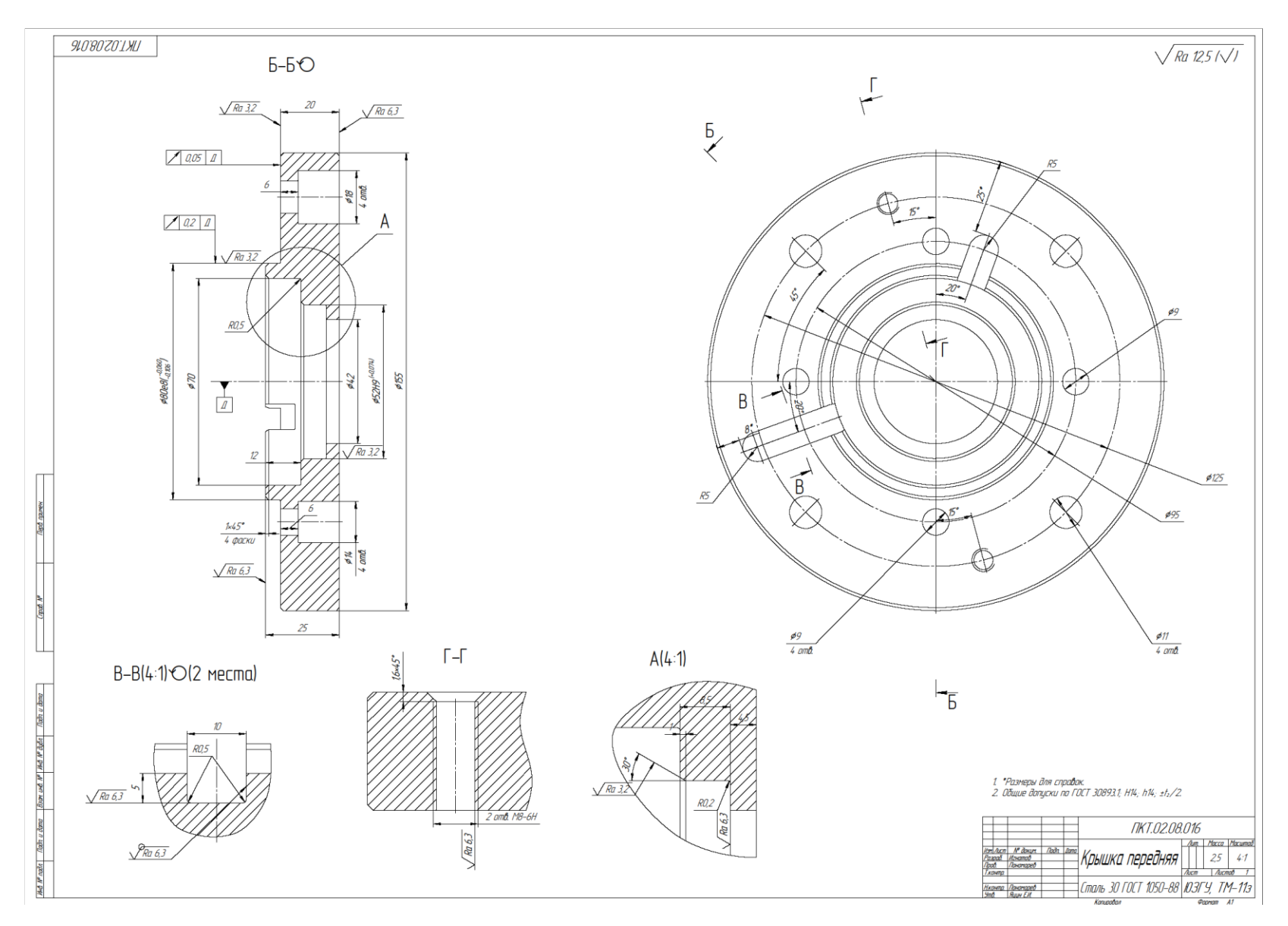

Вариант 23.

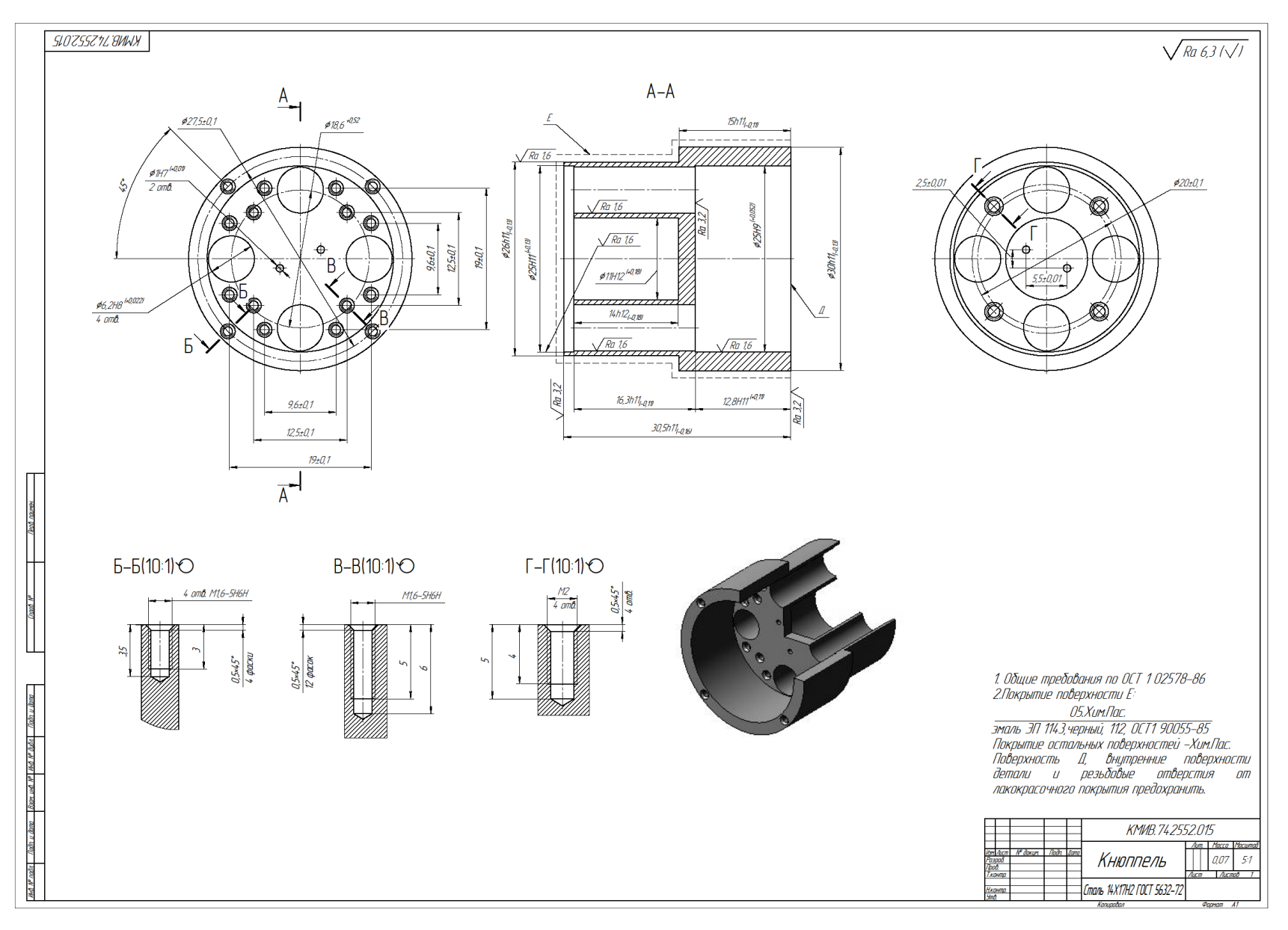

Вариант 24.

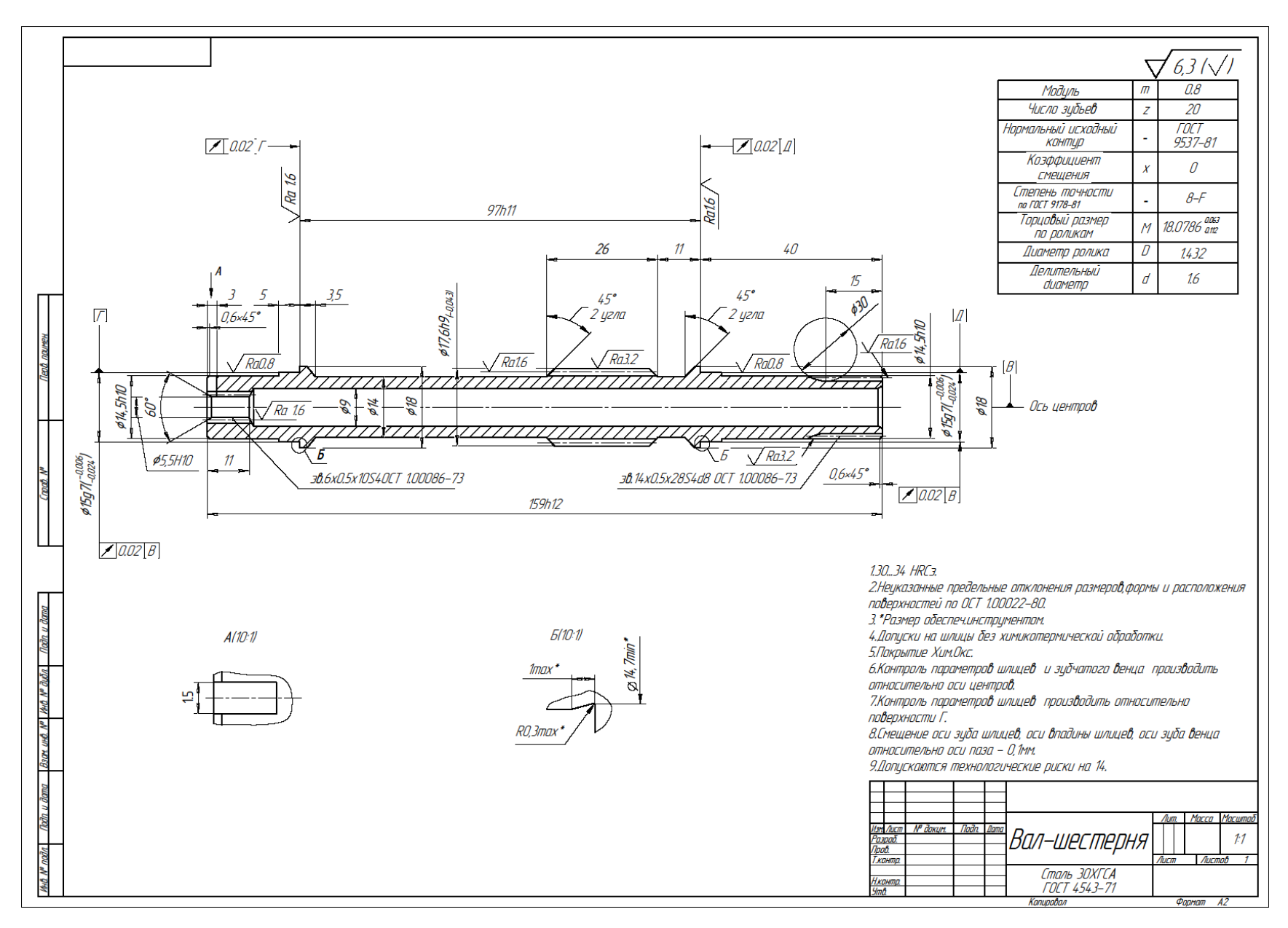

Вариант 25.